# **Git for Version Control**

These slides are heavily based on slides created by Ruth Anderson for CSE 390a. Thanks, Ruth! images taken from http://git-scm.com/book/en/

http://www.cs.washington.edu/403/

#### **About Git**

- Created by Linus Torvalds, creator of Linux, in 2005
	- Came out of Linux development community
	- Designed to do version control on Linux kernel
- Goals of Git:
	- Speed
	- Support for non-linear development (thousands of parallel branches)
	- Fully distributed
	- Able to handle large projects efficiently
	- (A "git" is a cranky old man. Linus meant himself.)

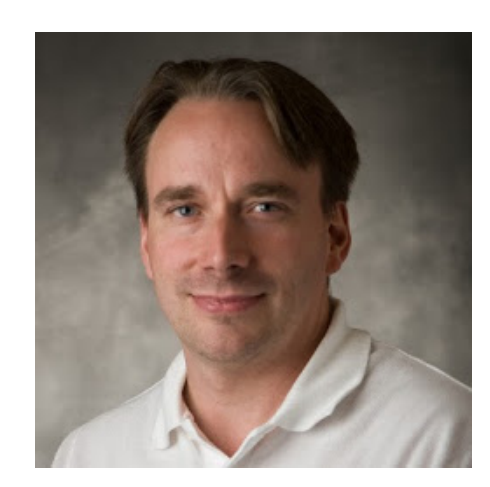

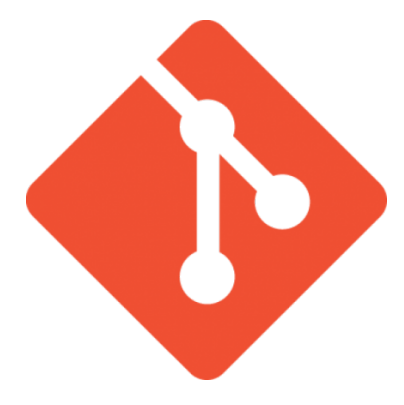

# **Installing/learning Git**

- Git website: http://git-scm.com/
	- Free on-line book: http://git-scm.com/book
	- Reference page for Git: http://gitref.org/index.html
	- Git tutorial: http://schacon.github.com/git/gittutorial.html
	- Git for Computer Scientists:
		- http://eagain.net/articles/git-for-computer-scientists/
- At command line: *(where verb = config, add, commit, etc.)* 
	- git help *verb*

#### **Centralized VCS**

- In Subversion, CVS, Perforce, etc. A central server repository (repo) holds the "official copy" of the code
	- the server maintains the sole version history of the repo
- You make "checkouts" of it to your local copy
	- you make local modifications
	- your changes are not versioned
- When you're done, you "check in" back to the server
	- your checkin increments the repo's version

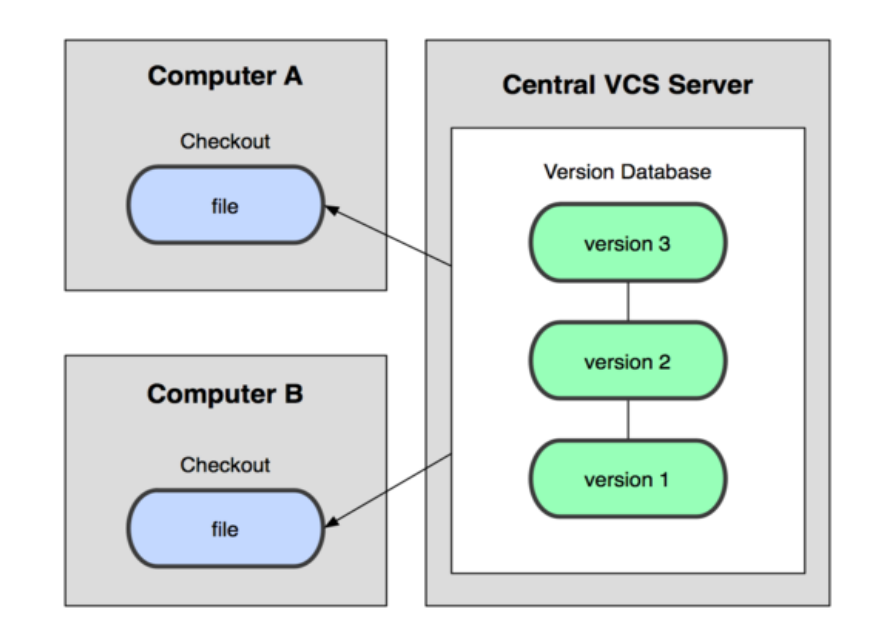

# **Distributed VCS (Git)**

- In git, mercurial, etc., you don't "checkout" from a central repo
	- you "clone" it and "pull" changes from it
- Your local repo is a complete copy of everything on the remote server – yours is "just as good" as theirs
- Many operations are local:
	- check in/out from *local* repo
	- commit changes to local repo
	- local repo keeps version history
- When you're ready, you can "push" changes back to server

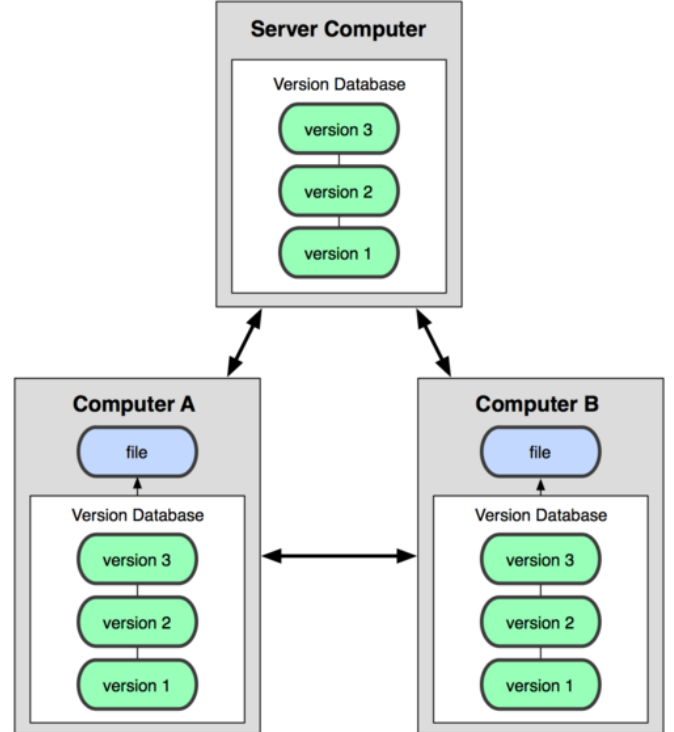

## **Git snapshots**

- Centralized VCS like Subversion track version data on each individual file.
- Git keeps "snapshots" of the entire state of the project.
	- Each checkin version of the overall code has a copy of each file in it.
	- Some files change on a given checkin, some do not.
	- More redundancy, but faster.

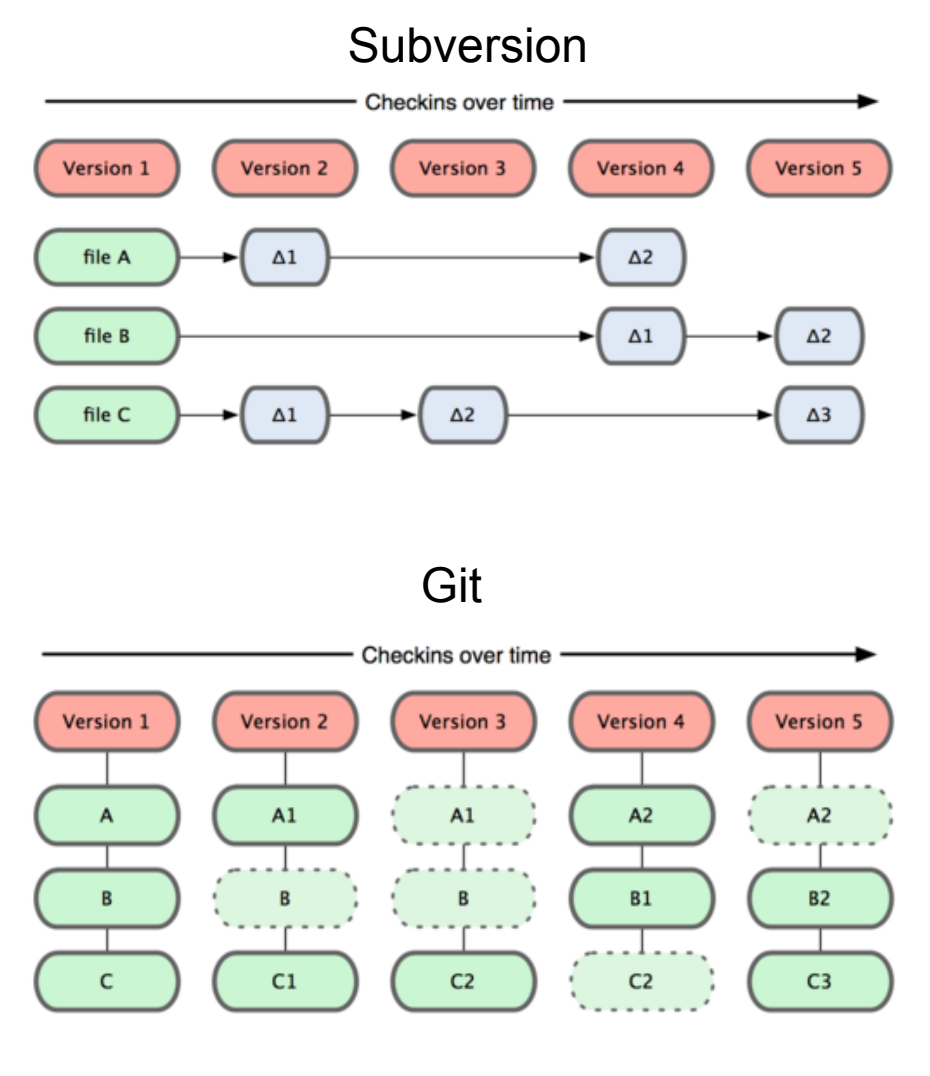

# **Local git areas**

- In your local copy on git, files can be:
	- In your local repo
		- (committed)
	- Checked out and modified, but not yet committed
		- (working copy)

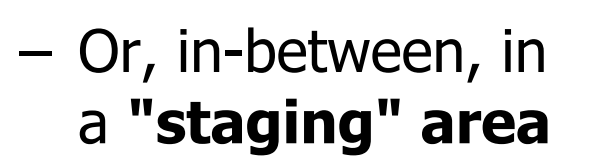

- Staged files are ready to be committed.
- A commit saves a snapshot of all staged state.

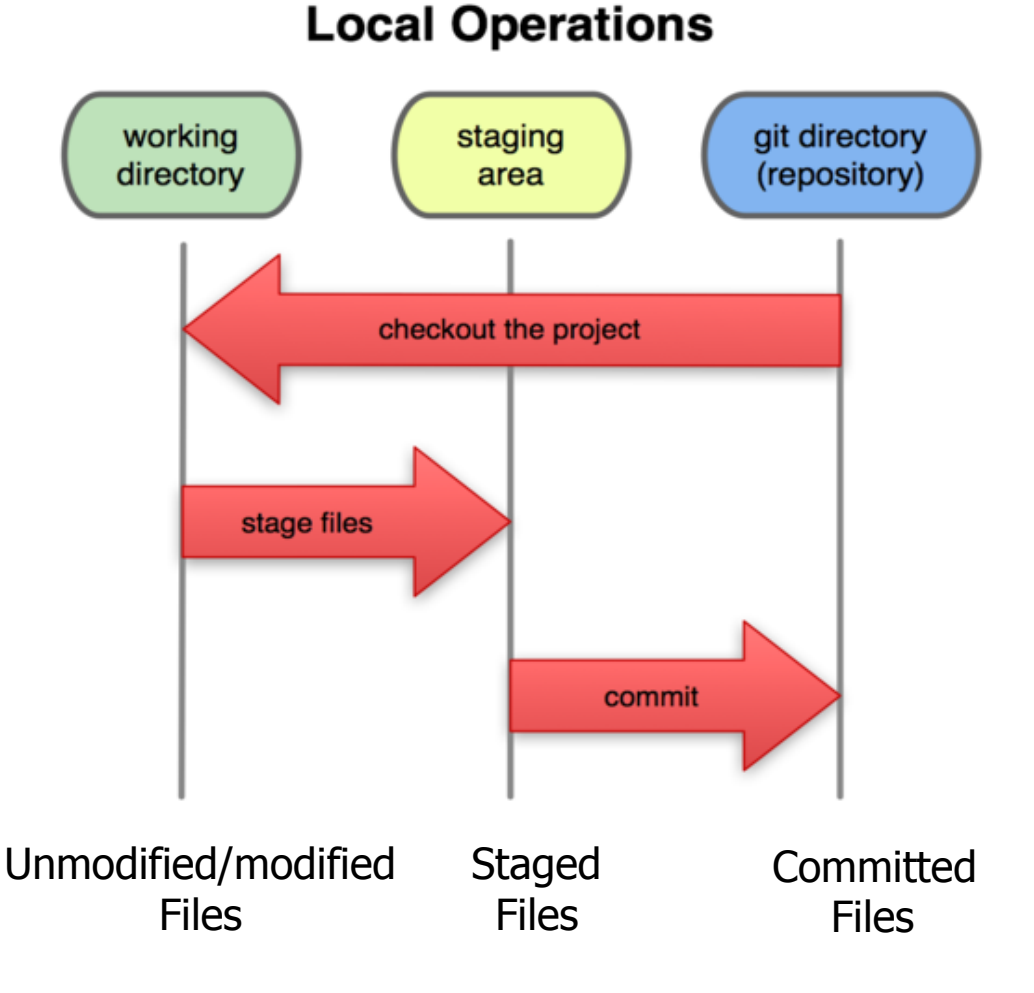

#### **Basic Git workflow**

- **Modify** files in your working directory.
- **Stage** files, adding snapshots of them to your staging area.
- **Commit**, which takes the files in the staging area and stores that snapshot permanently to your Git directory.

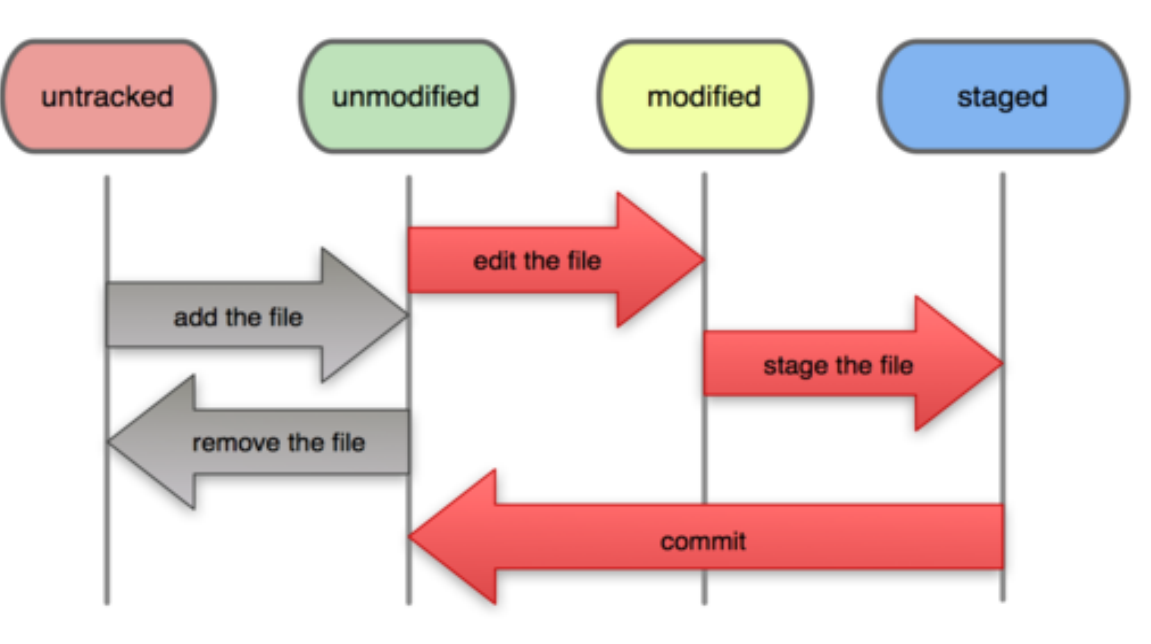

#### **File Status Lifecycle**

#### **Git commit checksums**

- In Subversion each modification to the central repo increments the version  $#$  of the overall repo.
	- In Git, each user has their own copy of the repo, and commits changes to their local copy of the repo before pushing to the central server.
	- So Git generates a unique **SHA-1 hash** (40 character string of hex digits) for every commit.
	- Refers to commits by this ID rather than a version number.
	- Often we only see the first 7 characters:
		- •1677b2d Edited first line of readme
		- •258efa7 Added line to readme
		- •0e52da7 Initial commit

## **Initial Git configuration**

- Set the name and email for Git to use when you commit:
	- git config --global user.name "Bugs Bunny"
	- git config --global user.email bugs@gmail.com
	- $-$  You can call git config  $-$ list to verify these are set.
- Set the editor that is used for writing commit messages:
	- git config --global core.editor nano
		- (it is vim by default)

## **Creating a Git repo**

Two common scenarios: (only do one of these)

- To create a new **local Git repo** in your current directory:
	- git init
		- This will create a . git directory in your current directory.
		- Then you can commit files in that directory into the repo.
	- git add *filename*
	- git commit –m "*commit message*"
- To **clone a remote repo** to your current directory:
	- git clone *url localDirectoryName* 
		- This will create the given local directory, containing a working copy of the files from the repo, and a  $.$   $git$  directory (used to hold the staging area and your actual local repo)

#### **Git commands**

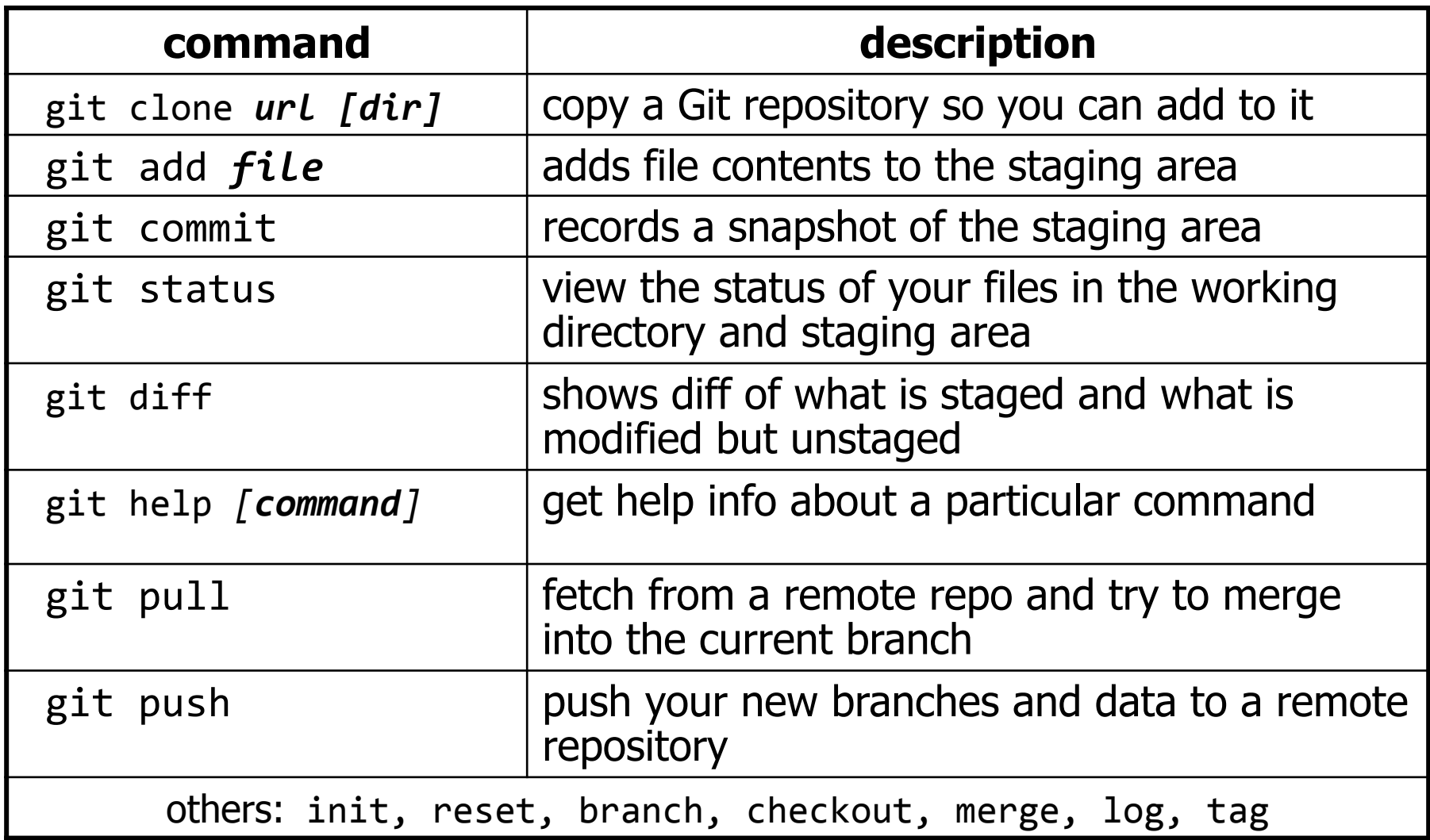

# **Add and commit a file**

- The first time we ask a file to be tracked, and every time before we commit a file, we must add it to the staging area:
	- git add Hello.java Goodbye.java
		- Takes a snapshot of these files, adds them to the staging area.
		- In older VCS, "add" means "start tracking this file." In Git, "add" means "add to staging area" so it will be part of the next commit.
- To move staged changes into the repo, we commit:
	- git commit –m "Fixing bug #22"
- To undo changes on a file before you have committed it:
	- git reset HEAD -- *filename* (unstages the file)
	- git checkout -- *filename* (undoes your changes)
	- All these commands are acting on your local version of repo.

# **Viewing/undoing changes**

- To view status of files in working directory and staging area:
	- $-$  git status or git status  $-$ s (short version)
- To see what is modified but unstaged:

– git diff

- To see a list of staged changes:
	- git diff --cached
- To see a log of all changes in your local repo:
	- git log or git log --oneline (shorter version) 1677b2d Edited first line of readme 258efa7 Added line to readme 0e52da7 Initial commit
		- git log  $-5$  (to show only the 5 most recent updates), etc.

#### **An example workflow**

[rea@attu1 superstar]\$ **emacs rea.txt**  [rea@attu1 superstar]\$ **git status**   *no changes added to commit (use "git add" and/or "git commit -a")*  [rea@attu1 superstar]\$ **git status -s**   *M rea.txt*  [rea@attu1 superstar]\$ **git diff**   *diff --git a/rea.txt b/rea.txt*  [rea@attu1 superstar]\$ **git add rea.txt**  [rea@attu1 superstar]\$ **git status**   *# modified: rea.txt*  [rea@attu1 superstar]\$ **git diff --cached**   *diff --git a/rea.txt b/rea.txt*  [rea@attu1 superstar]\$ **git commit -m "Created new text file"** 

# **Branching and merging**

Git uses branching heavily to switch between multiple tasks.

- To create a new local branch:
	- git branch *name*
- To list all local branches:  $(* = current branch)$ 
	- git branch
- To switch to a given local branch:
	- git checkout *branchname*
- To merge changes from a branch into the local master:
	- git checkout master
	- git merge *branchname*

#### **Merge conflicts**

• The conflicting file will contain  $<<$  and  $>>$  sections to indicate where Git was unable to resolve a conflict:

```
<<<<<<< HEAD:index.html 
<div id="footer">todo: message here</div> 
======= 
<div id="footer"> 
   thanks for visiting our site 
\langlediv\rangle>>>>>>> SpecialBranch:index.html 
                                                   branch 1's version 
                                                  branch 2's version
```
• Find all such sections, and edit them to the proper state (whichever of the two versions is newer / better / more correct).

#### **Interaction w/ remote repo**

- **Push** your local changes to the remote repo.
- **Pull** from remote repo to get most recent changes.
	- (fix conflicts if necessary, add/commit them to your local repo)
- To fetch the most recent updates from the remote repo into your local repo, and put them into your working directory:
	- git pull origin master
- To put your changes from your local repo in the remote repo:
	- git push origin master

#### **GitHub**

- GitHub.com is a site for online storage of Git repositories.
	- You can create a **remote repo** there and push code to it.
	- Many open source projects use it, such as the Linux kernel.
	- You can get free space for open source projects, or you can pay for private projects.
		- Free private repos for educational use: github.com/edu
- *Question:* Do I always have to use GitHub to use Git?
	- Answer: No! You can use Git locally for your own purposes.
	- Or you or someone else could set up a server to share files.
	- Or you could share a repo with users on the same file system, as long everyone has the needed file permissions).